Article [John Murray](https://community.intersystems.com/user/john-murray) · Apr 24, 2017 1m read

# **Diagnosing the cause of <PROTECT> errors**

If your application is raising <PROTECT> errors and you're finding it hard to work out why, here's a way to get additional information.

#### First, if auditing is not already enabled, turn it on:

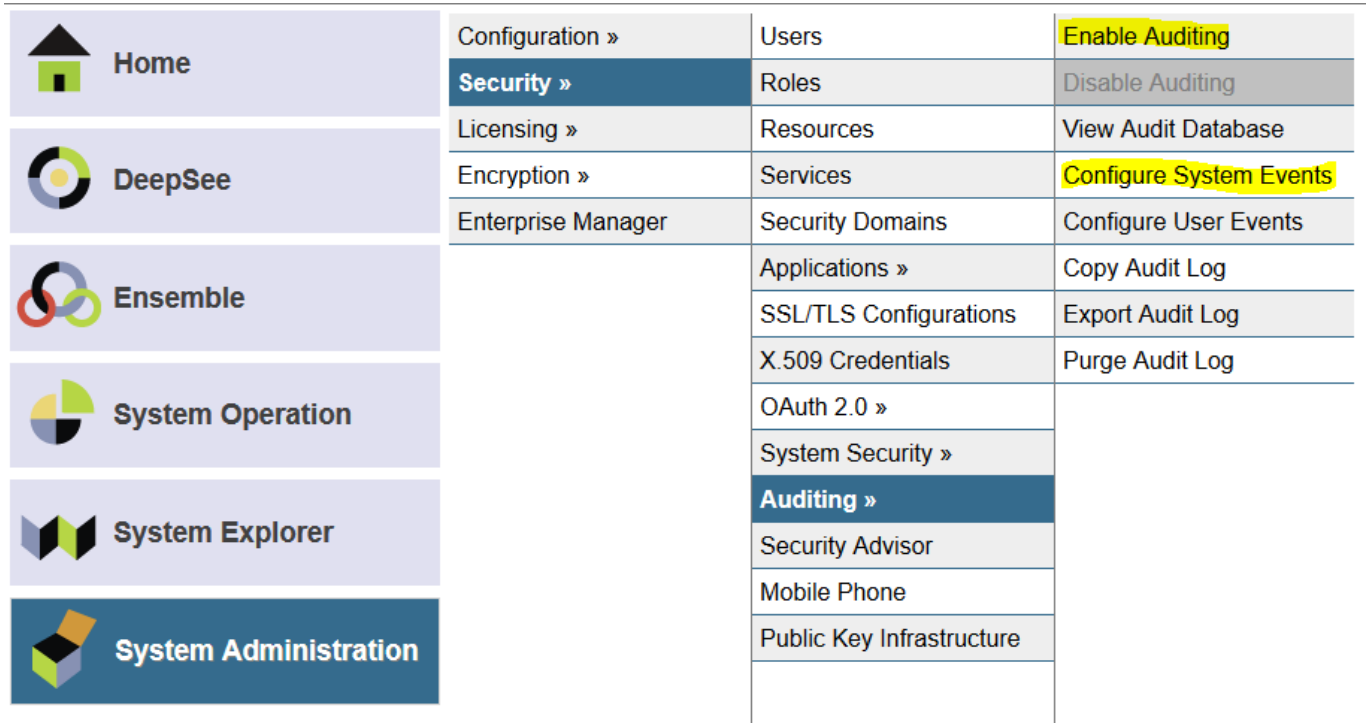

Then use "Configure System Events" (highlighted above) and locate the event named %System/%Security/Protect. In the screenshot below I used the Filter field to do this (type "protect" - highlighted below - and press TAB):

## The following is a list of system audit events:

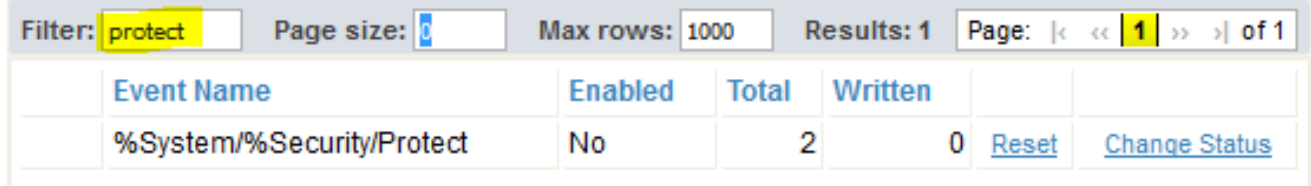

Notice that the Enabled column shows a value "No". By default <PROTECT> errors are not logged in the audit. So though my system has seen a total of 2 of the associated events, 0 have been written.

Use the "Change Status" link to toggle the Enabled value to "Yes".

Now do whatever causes your application to raise a <PROTECT> error.

Back in Portal, use the View Audit Database option and search for Protect events:

### **Diagnosing the cause of <protect> errors</protect>**

Published on InterSystems Developer Community (https://community.intersystems.com)

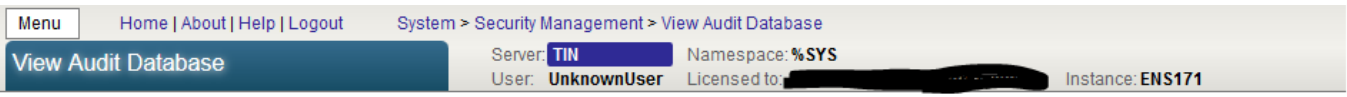

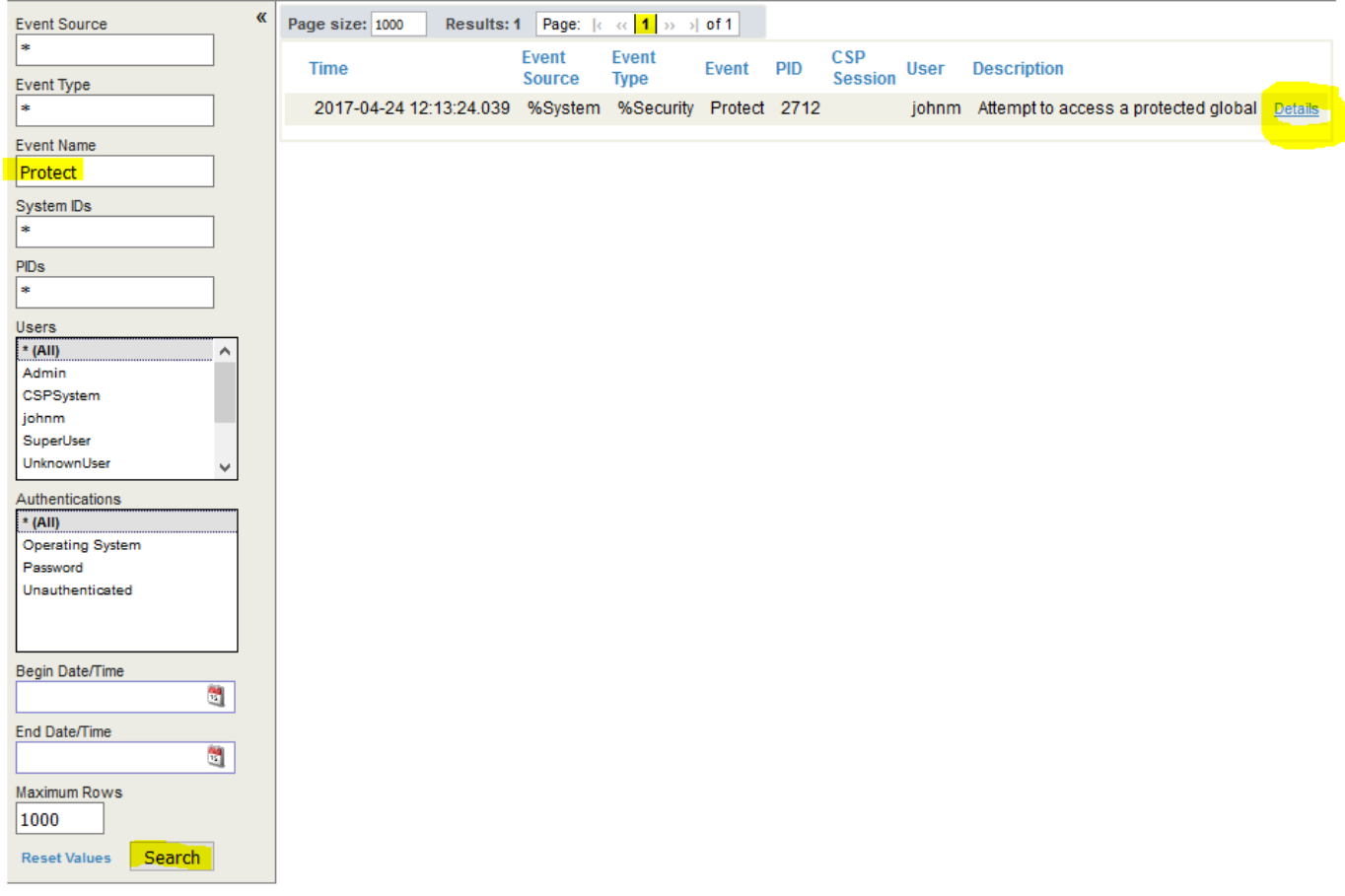

The Details link reveals more:

### **Audit Details**

Close

**Audit Details:** 

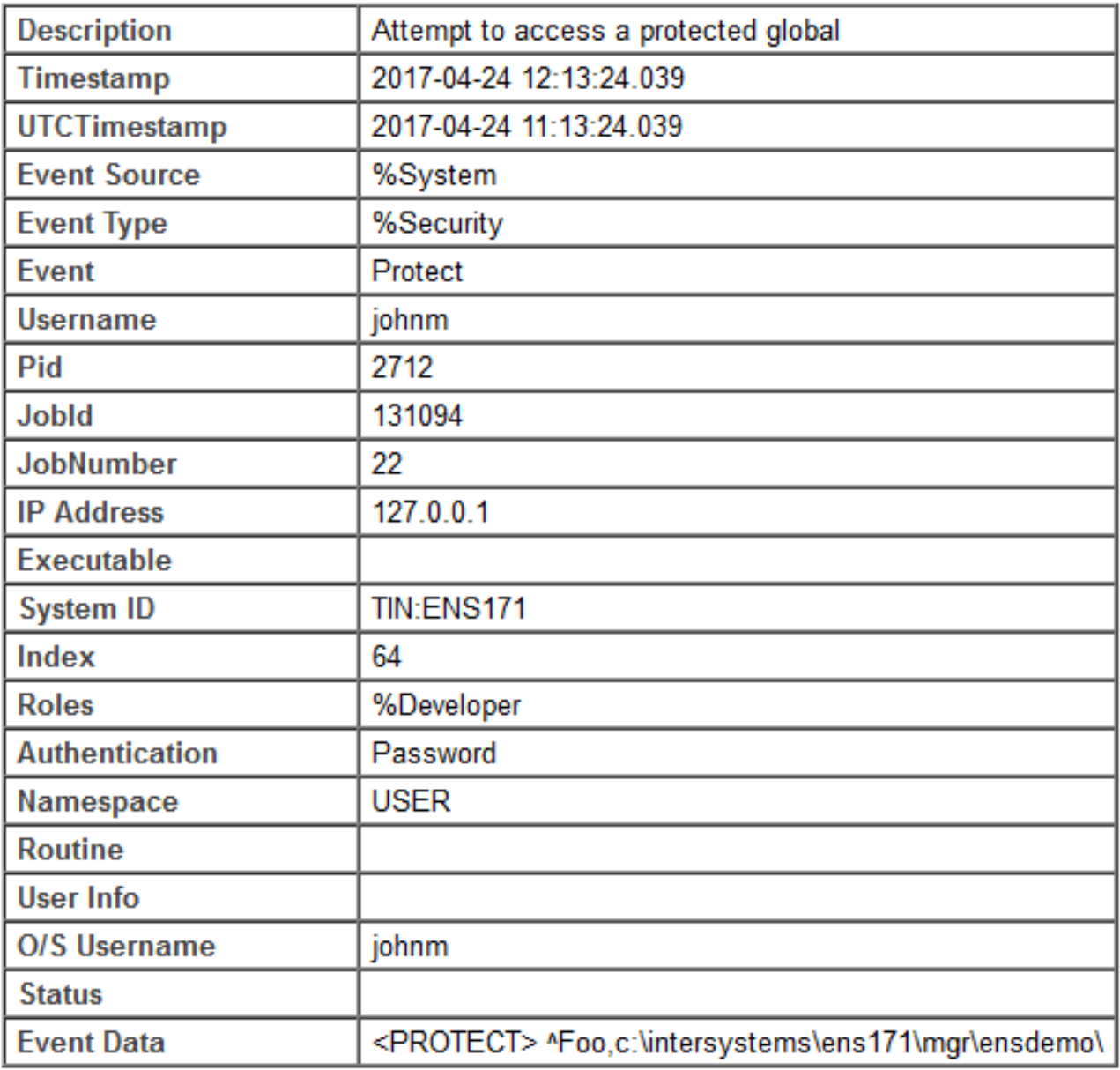

Afterwards you may want to put things back to how they were, disabling logging of %System/%Security/Protect events, and turning off auditing entirely if it wasn't previously enabled.

[#Caché](https://community.intersystems.com/tags/cach%C3%A9) [#Ensemble](https://community.intersystems.com/tags/ensemble) [#HealthShare](https://community.intersystems.com/tags/healthshare) [#Tips & Tricks](https://community.intersystems.com/tags/tips-tricks)

**Source URL:**<https://community.intersystems.com/post/diagnosing-cause-errors>